文章编号 :1000—582X(2004)04—0049—04

# 基于 WinSock 的文件互传

马 永 琴,李 正 文,汪 刘 艳

(成都理工大学 信 息工程学院,四川 成都 610059)

摘 要: WinSock 是一组 API, 用于 Internet 传输数据和交换信息。用户所开发的 Socket 应用程序 可以通过网络与其它 Socket 应用程序进行通信;Delphi 中提供了 Socket 组件,支持 TCP/IP 协议,可以使 Internet 编程获得更大的灵活性。作者探讨了如何利用 Delphi 的 Socket 组件来实现客户端和服务器之 间在非阻塞方式下对任意格式文件的相互传送。

关 键词 :Windows Sock;Socket;TCP/IP;Interact编程 :文件传输

中图分类号:TP319 20 20 20 20 20 文献标识码:A

在编写后台数据维护系统或 Intemet软件时,经 常会遇到客户端和服务器数据文件的交互传送问题。 种方法可以通过 FrP编程实现,但是这种方法要求 服务器端必须配置 FTP 服务,还需要用户的 ID 和 Password,这期间还要有权限的配置 ,而且调试极不方 便,实现起来较为繁琐 ;另一种 方法可 以利用 Delphi 中提供的文件流传送 的方式 ,但是这种方法只能将文 件从客户端传送到网络的服务器端,而不能实现文件 的交互 传送 。WinSock(Windows Sock,Windows环境 下的网络编程接口)是一组 API (Application Programme Interface,应用程序接 口),用于在 Intemet传输 数据和交换信息 ,通过 WinSock编程就避免了上述这 些问题 ,可以获得更大的灵活性 ,并且不需要关心网络 连接的细节。

用 WinSock编程有一定难度 ,但在 Delphi中并不 需要直接与 Winsock的 API打交道,因为 TClientSock. et 组件和 TServerSocket 组件封装了 WinSock 的大部分 API,使得 WinSock 编程大大简化 $^{[1]}$ 。

# 1 Socket 工作原理

Windows Sockets API(Windows环境下的网络编程 接口)是 Microsoft Windows 的网络程序设计接口,它在 继承了 Berkeley Sockets(加利福利亚大学 Berkeley分 校为 UNIX 操作系统开发的网络通信接口)主要特征

的基础上,又对它进行了重要扩充。这些扩充主要是 提供了一些异步函数,并增加了符合 Windows 消息驱 动特征的网络事件异步选择机制。这些扩充有利于应 用程序开发者编制符合 Windows 编程模式的软件,它 使在 Windows 下开发高性能的网络通信程序成为 可能 。

Socket(意为插座)实际上是指一个通信端 口,借 助于它,用户所开发的 Socket 应用程序可以通过网络 与其它 Socket 应用程序进行通信,能够读写通过它连 接的其他机器 ,而不用担心实际的网络软件的相关细 节。Socket 连接建立在 TCP/IP 协议的基础上,同时也 支持其他相关的协议,如 XNS (Xerox Network System)、DECnet 或 Novell IPX/SPX 协议。

通过 Interact传输数据,至少需要一对 Socket。其 中一个 Socket在客户端,另一个 Socket在服务器端。 旦客户端和服务器端的 Socket都接通了,客户端和 服务器端就可以相互通信了。两个 Socket 之间的连 接既可以是面向连接的,也可以是面向无连接的。根 据连接发起的方式及本地 Socket 连接目标, Socket 之 间的连接可以分为 3种类型:客户端连接、监听连接和 服务器连接<sup>[2]</sup>。当网络通信需要一个 Socket 时,必须 规定该 Socket 的属性,并使用一个函数请求网络软件 提供一个标识该 Socket 的句柄。服务器和客户端 Socket 正是通过该句柄进行网络通信。Socket 数据结

基金项目:国家自然科学基金资助项目(批准号:49874030)

作者简介:马永琴(1979一),女,河北人,成都理工大学研究生,主要从事地球物理信号与信息处理技术领域的研究。

<sup>·</sup> 收稿 日期 :2003—12—20

构必须包含本地主机和远程主机正确的协议端口和 IP地址 。

Delphi6 分别用 TClientSocket 组件和 TServerSocket组件来操 纵客户端 Socket与服务器端 Socket的连 接和通信。这两个组件用于管理客户端和服务器端的 连接,本身并不是 Socket对象,操纵 Socket对象 的是 TcustomWinSocket类 及其 派生类 ,如 TclienWinSocket 类、 TserverWinSocket 类 和 TserverClientWinSocket 类等 。

# 2 Socket 配置及实现方法

#### 2.1 建立服务器端 Socket

在一个应用程序的窗体中或数据摸块上放置一个 TServerSocket 组件,该程序就变成了一个 TCP/IP 服务 器。当服务器处于监听状态时,就可以用 TServerWin-Socket来操纵服务器端的 Socket对象。当客户端提出 连接请求时,服务器接受了请求并建立了连接,此时就 可以用 TServerClientWinSocket来操纵服务器端 Socket 与客户端 Socket 的连接。

建立服务器监听客户的连接请求时,首先要设置 TServerSocket的 Port属性或 Server属性 ,由此来指定 端口号;确定了端口号后,调用 TServerSocket 的 Open ()方法或在设计期阶段把 Active特性设为 True来开 始监听;进入监听状态后,通过 TServerSocket组件 的 Socket属性返 回服务器端的 Socket对象 (TServerWin— Socket),并由此对象获得有关连接的信息。例如: Socket 对象的 SocketHandle 属性可以获得 Socket 的 Windows 句柄, 在直接调用 WinSock 的 API 时需要用 到这个句柄, Socket 对象的 Handle 属性可以访问从 Socket连接中检索消息的窗 口。

服务器 (TServerSocket)进入监听状态后 ,当客户 提出连接请求,服务器就自动接受请求,然后建立连 接并触发 OnClientConnect事件。此时服务器端 Socket 与客户端 Socket 的连接由 TServerClientWinSocket 来操 纵, TServerWinSocket 的 Connections 属性可以返回一 个数组 ,该数组由服务器中当前活动的连接 (TServer-ClientWinSocket)所组成 。如果要断开连接,只要在服 务器端调用 Close ()方法或者把 Active 属性设置为 False,就可以断开服务器对所有客户的连接 ,并退出 监听状态。如果在客户端调用 Close()方法,将只断 开该客户与服务器的连接,不影响其他客户的连接。

#### 2.2 建立客户端 Socket

在一个应用程序的窗体中或数据摸块上放置一个 TClientSocket 组件,该程序就变成了一个 TCP/IP 客

户 ,此时就可以用 TClientSocket来操纵客户端的 Socket对象。

客户连接服务器前首先要设置主机名或 IP 地址 以及端 口号。TClientSocket组件的 Host属性用于指定 服务器的主机名,如:http://www.sohu.com; Address 属性用于指定主机的 IP 地址, 如: 202. 115. 132. 23; Port 属性或是 Service 属性用于指定服务器端所使用 的端口号<sup>[3]</sup>。指定好上述主机名或 IP 地址和端口号 后, 调用 TClientSocket 的 Open()方法或在设计期阶段 把 Active属性设为 True,客户端 Socket就会向服务器 端 Socket提出连接请求。如果服务器端 Socket正好 处于监听状态 ,就会 自动接受请求并建立连接。

客户与服务器建立连接后,通过 TClientSocket 的 Socket属性返 回客户端 Socket对象 (TClientWinSocket),并由此对象获得有关连接的信息。例如: Socket 对象的 SocketHandle 属性可以获得 Socket 的 Windows 句柄,在直接调用 WinSock 的 API 时需要用到这个句 柄 ,通过 Socket对象的 Handle属性可以访问从 Socket 连接中检索消息的窗口;通过 Socket 对象的 Async-Styles属性可以设置要捕捉那些信息。在客户端断开 连接调用 TClientSocket组件的 Close()方法即可,此时 服务器端将触发 OnClientDisConnect事件 ,而客户端将 触发 OnDisConnect事件。

#### 2.3 在网络上传输数据

当服务器端和客户端建立连接以后就可以通过 Internet传输数据 和文件 ,通常有两种方式:阻塞方式 和非阻塞方式。

在 Windows环境下,一般采用非阻塞方式。对于 服务器端 Socket, 将其 ServerType 属性设为 stNon-Blocking,表示采用非阻塞方式进行连接。当客户端的 Socket 试图进行读或写时, 服务器端的 Socket 就会得 到通知 ,即 OnClientRead事件或 OnClientWrite事件。 对于客户端 Socket,将其 ClientType属性设为 ctNon-Blocking,表示采用非阻塞方式进行连接。当服务器端 的 Socket 试图进行读或写时, 客户端的 Socket 就会得 到通知,即 OnRead事件或 OnWfite事件。

与非阻塞方式不同的是,在阻塞方式下没有诸如 OnRead 或 OnWrite 等异步事件, Socket 必须主动去读 或写数据。在读或写操作完成之前 ,其他代码无法执 行 ,应用程序处于等待状态,有可能影响整个应用程序 的性能。对 于服务器端 Socket,将其 ServerType属性 设为 stBlocking, 表示采用阻塞方式进行连接。Depphi5 为每个阻塞方式的连接自动分配一个新线程, 当 有一个客户正在进行读写操作时其他客户不必等待。

对于客户端 Socket,将其 ClientType属性设为 ctBlock ing,表示采用阻塞方式进行连接。为减少阻塞方式的 副作用 ,将所有涉及到读写的操作放在一个单独的线 程中,这样在 32位的 Windows环境下其他线程可以继 续得到执行 。

# 3 实例说明 :

本程序主要借助于 TClientSocket 组件和 TServer-Socket 组件实现网上交谈(chat)。在 chat 程序中只有 一个 Form, 在 Form 上同时放了 TClientSocket 组件和 TServerSocket 组件, 表示这个程序既是 TCP/IP 服务 器,也是 TCP/IP 客户。同时放置了两个 Memo 组件, 用于显示双方交谈的内容。网上交谈是一种非标准的 服务,因此交谈双方约定端口号(Port 属性)为 1024, Socket之间连接类型为非阻塞方式(NonBlocking)。

1) 在 chat 程序刚开始运行的时候,首先要使服务 器进入监听状态 (TServerSocket 组件的 Active 属性初 始设为 False),在窗体 的 OnCreat事件 中添加如下代 码 :ChatListenClick(nil)//Chat菜单下 Listen命令的单 击事件函数。

该函数的具体代码如下:

 $ChatListener. Checked: = not ChatListener. Checked: //$ 如果服务器已处于监听状态 ,就在 Listen命令前显示  $"\sqrt"$ 符号:反之取消 Listen 命令前的" $\sqrt"$ 符号

if ChatListen. Checked then//如果服务器不在监听 状态,就让服务器进入监听状态

begin

ClientSocket1.Active:=False;

ServerSocket1. Active: = True:

```
StatusBar1. Panels [0]. Text: = Listening... :.//
```
处于监听状态 ,在状态栏显示"Listening…"

end

else if ServerSocket1. Active then//如果服务器已 处于监听状态 ,就退出监听状态

begin

ServerSocket1. Active: = False;

ClientSocket1.Active:=True;

StatusBar1. Panels[0]. Text: = ';//服务器退出 监听状态,清除状态条显示信息

end;

2)服务器进入监听状态后 ,客户需要提出连接请 求,该功能由 Chat 菜单下 Connect 命令来实现,对应的 事件为 ChatConnectClick,其函数代码如下 :

if ClientSocket1. Active then//如果客户与服务器

已连接 ,就断开连接

ClientSocket1.Active:=False;

if InputQuery ( 'Computer connect to ', 'Address Name: Server)//输入要连接的服务器地址

then if Length(server) > 0 then//如果输入的服 务器地址不为空

with ClientSoeketl do

try sHost: = server; Active: = True: end:// 建立连接

3)当客户提出连接请求的时候 ,在服务器端和客 户端都将触发 OnConnect事件,客户端通过这个事件 在状态栏上显示 "Connected to:"后 跟服务器 的主机 名,代码如下 :

StatusBar1. Panels  $[0]$ . Text: = 'Connected to: '+ Socket. RemoteHost

4)当服务器监听到客户的连接请求后,就把 Memo2 清空,准备开始交谈,在 ServerSocket 的 OnClientConnect事件中添加如下代码 :Memo2.Lines.Clear

5)当服务器接受了客户的连接请求,将触发 OnAccept 事件, 在 ServerSocket 的 OnAccept 的事件中 添加如下代码:

IsServer:=True;//本程序是服务器端

StatusBar1. Panels $[0]$ . Text: = Connect to:  $\div$  Socket.RemoteAddress;//状态条中显示客户端地址

6)服务器接受了连接请求后,客户就可以在 Memol 中键人字符开始交谈,在 Memol 的 OnKeyDown 事件中添加如下代码:

if Key=VK— Return then//首先判断是否按下了 Enter键 ,按下该键既可以使文本换行 ,也可以把光标 所在行作为文本发出去

if IsServer then//如果 IsServer 为 True, 就从 TServerSocket 的 Socket 属性返回服务器端的 Socket 对象, 再由该对象的 Connections 数组的第一个元素得到 TServerClientWinSocket对 象,最后 调 用 这 个 对 象 的 SendText()把光标所在行的文本发出去

ServerSocket1. Socket. Connections [0]. SendText (Memo1. Lines [Memo1. Lines. count  $-1$ ])

else ClientSocket1.Socket.SendText(Memo1.Lines [Memo1. Lines. Count - 1]);//如果 IsServer 为 False, 就从 TClientSocket 的 Socket 属性得到客户端的 Socket 对象 ,再调用这个对象的 SendText()把光标所在行的 文本发出去

7)当客户端收到文本后 ,就把收到的文本添加在 Memo2 后面,在 ClientSocket 的 OnRead 事件中添加如

下语句:Memo2.Lines.Add(Socket.ReceiveText)

8)当服务器端收到文本后也将其添加在 Memo2 的后面,在 ServerSocket的 OnClientRead事件中添加如 下语句 :Memo2.Lines.Add(Socket.ReceiveText)

9) 此外,在客户端还增加了处理错误的代码,在 ClientSocket 的 OnError 事件中添加如下代码: Memo2. Lines. Add (Error connectiong to: '+ Server);//显示出 错的服务器端地址

ErrorCode:=0;//表明错误已被控制 ,系统不必再 进行其他处理

至此已经可以利用这个程序在网上进行交谈,在 编译这个程序后可以把执行文件分别放在两台具有固 定 IP地址的计算机上运行 ;也可以把这个程序在单机 上调试,单击 Chat 菜单下的 Connect 命令后在"Address Name"框 内键 入"LocalHost",即可与本 机进行 许接。

程序运行结果如图 1所示。

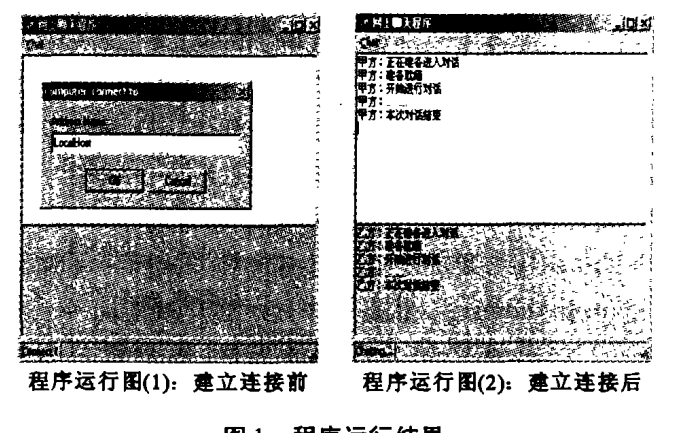

图 1 程序运行结果

#### 4 结束语

基于 WinSock 文件传输实现起来较为灵活, 只需 配置 TCP/IP 协议即可;它既可以直接传送文本信息, 也可以以流的形式传送任意格式的文件 ;此外,客户端 和服务器端的应用程序还可以通过这种方法进行相互 通信。如果传送的文件较大 ,可将其拆分成几个流分 别进行传送,每次给出相应的格式和信息,接收方再将 其合并到一个文件[6]。其中内存缓冲的大小必须选 取适当,超出该范围可进行循环处理。这样读者可根 据 自己的需要在上述方法的基础上灵活地加入多线程 及其他方面的处理,就可以成为功能强大的 Internet 通信和文件传送应用程序。

#### 参考文献:

- [1] Steve Teixeira Xavier Pacheco. Delphi 4.0 开发大全 [M]. 北京:人民邮电出版社, 1999.
- [2] 徐新华. COM CORBA 与 Internet 编程 [M]. 北京:人民邮 电出版社, 2000.
- [3] 乔林. Delphi5 程序设计 Internet 应用实务篇 [M]. 北 京:中国铁道 出版社 ,2000.
- [4] 黄国盛,梁平原. 通过 WinSock 实现 TCP/IP 网络通信 [J].吉林大学学报,2002,23(2):66—69.
- [5] 张树兵,庞勇. WinSock 网络通信程序的开发 [J]. 华北 工学院学报 ,2002,23(2):147—151.
- [6] 秦绪佳等. Delphi 5.0 高级类参考详解 [M]. 北京: 清华大 学出版社, 1999.

# File Intertransmission Based on WinSock Component

# MA Yong-qin, LI Zheng-wen, WANG Liu-yan

(Institute of Information Engineering, Chengdu University of Technology, Chengdu 610059, China)

Abstract: WinSock is a group of API, which is used to transmit data and exchange information on Internet, the Socket Application programme impoldered by users may communicate with other Socket Application programes by Internet. Delphi provides Socket components, which sustains the TCP/IP protocol and makes the Internet programming acquiring much more flexibility. This paper probes that how to realize transmission of files in any format under nonblocking mode between clients and servers by means of Socket components of Delphi.

Key words: WinSock; Socket; TCP/IP; Internet programming; file transmission